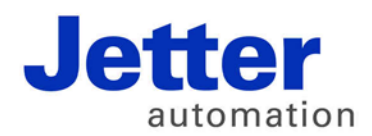

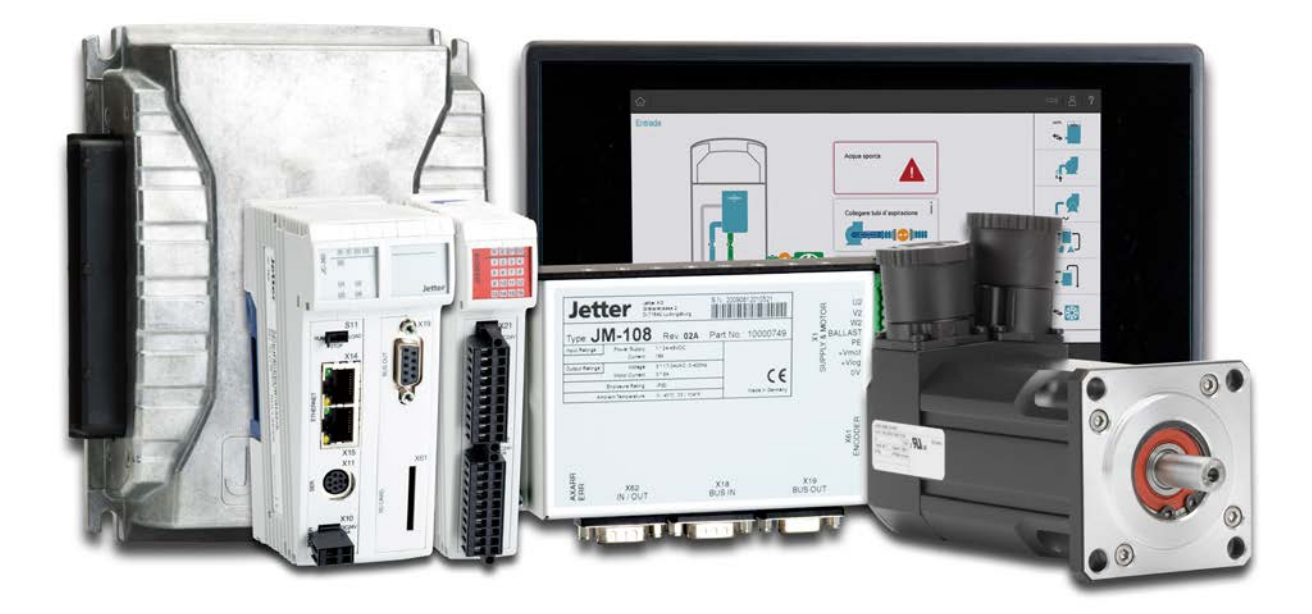

# ISO-Designer

Versionsupdate von V. 4.0.6 auf V. 5.1.0

We automate your success.

Version 1.00 November 2016 / Printed in Germany

Dieses Dokument hat die Jetter AG mit der gebotenen Sorgfalt und basierend auf dem ihr bekannten Stand der Technik erstellt.

Bei Änderungen, Weiterentwicklungen oder Erweiterungen bereits zur Verfügung gestellter Produkte wird ein überarbeitetes Dokument nur beigefügt, sofern dies gesetzlich vorgeschrieben oder von der Jetter AG für sinnvoll erachtet wird. Die Jetter AG übernimmt keine Haftung und Verantwortung für inhaltliche oder formale Fehler, fehlende Aktualisierungen sowie daraus eventuell entstehende Schäden oder Nachteile.

Die im Dokument aufgeführten Logos, Bezeichnungen und Produktnamen sind geschützte Marken der Jetter AG, der mit ihr verbundenen Unternehmen oder anderer Inhaber und dürfen nicht ohne Einwilligung des jeweiligen Inhabers verwendet werden.

# **Inhaltsverzeichnis**

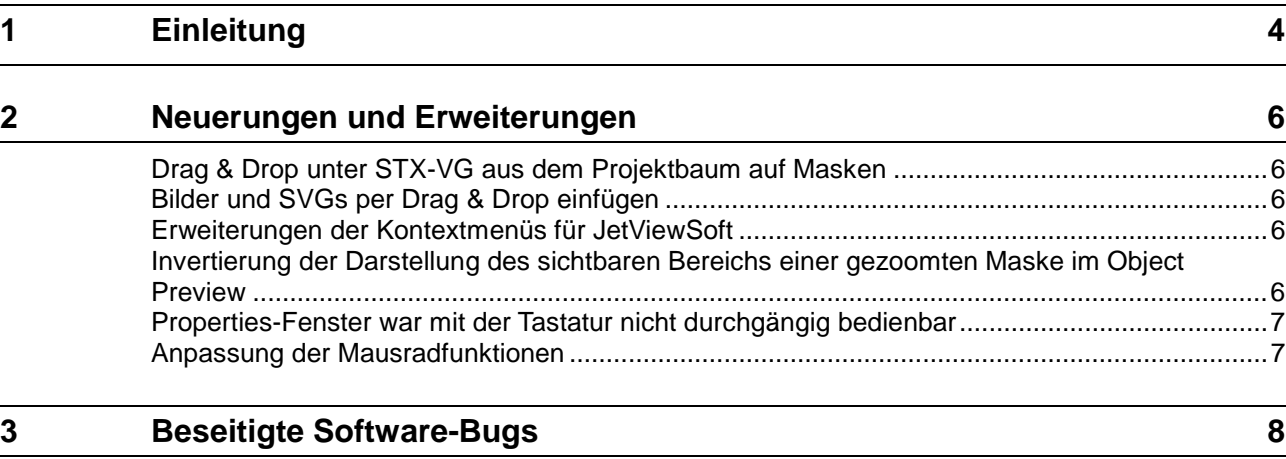

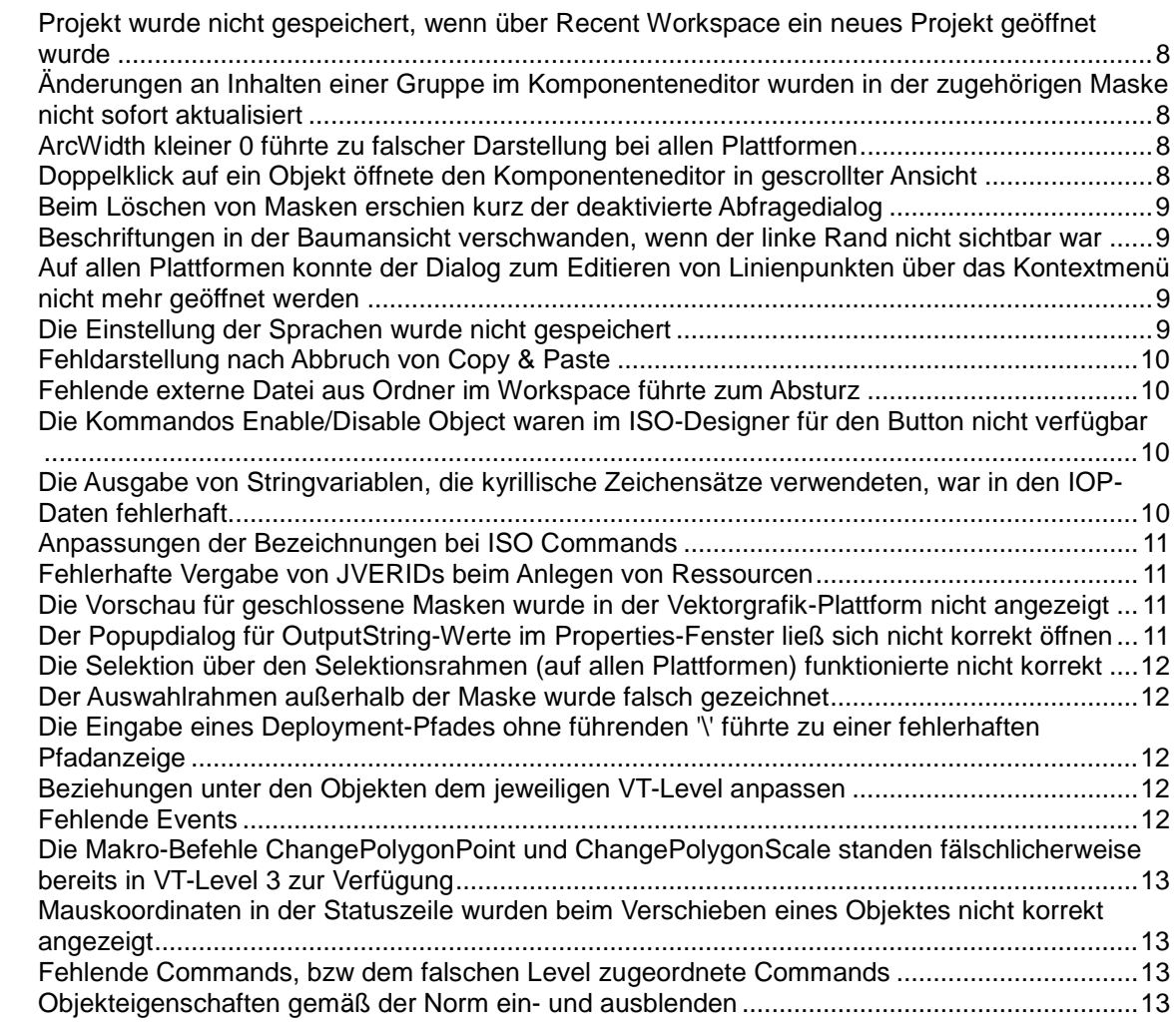

# <span id="page-3-0"></span>**1 Einleitung**

#### **Übersicht Version 4.0.6**

Die folgende Tabelle zeigt eine Übersicht über neu hinzugekommene oder erweiterte Funktionen und die beseitigten Software-Bugs:

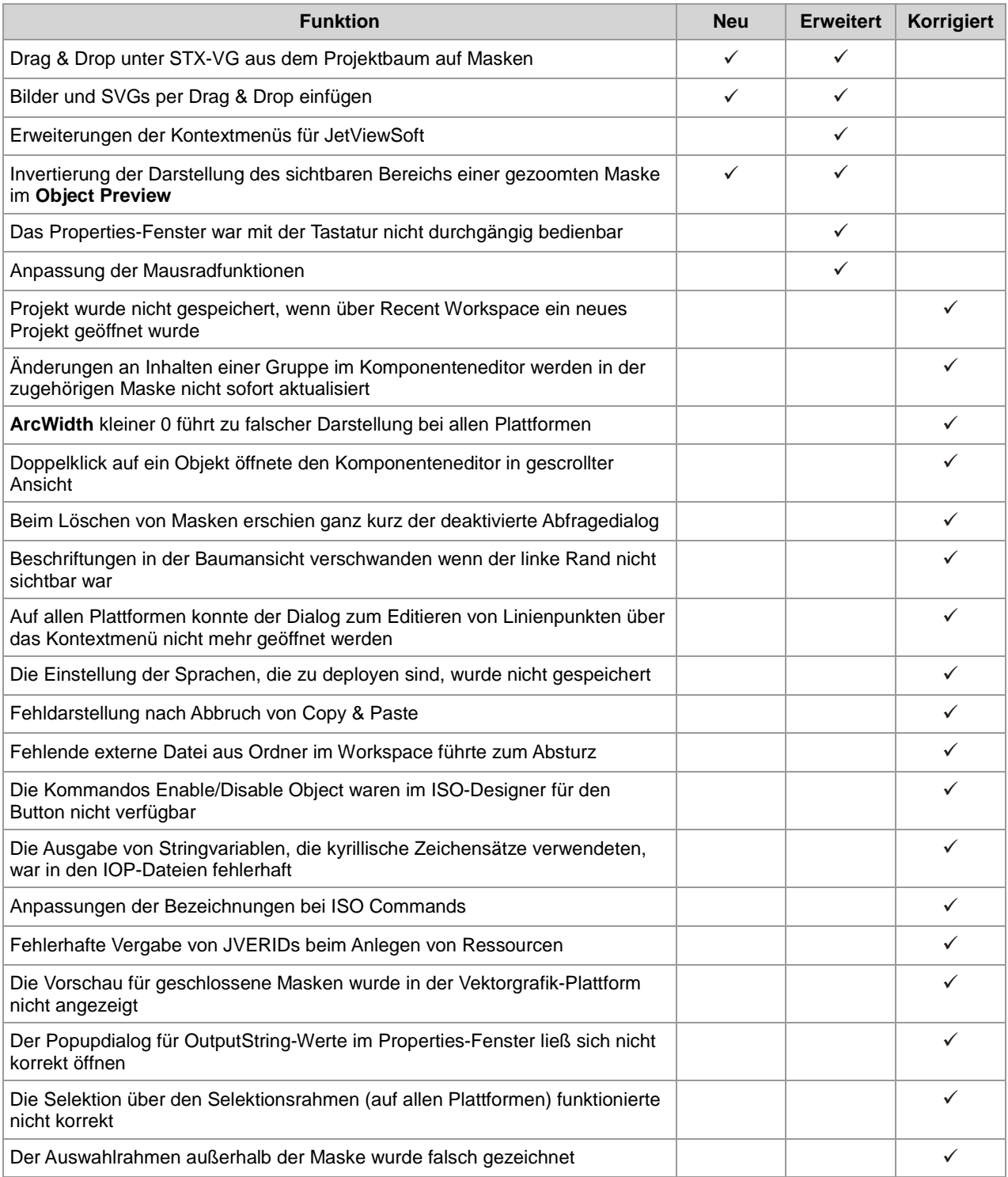

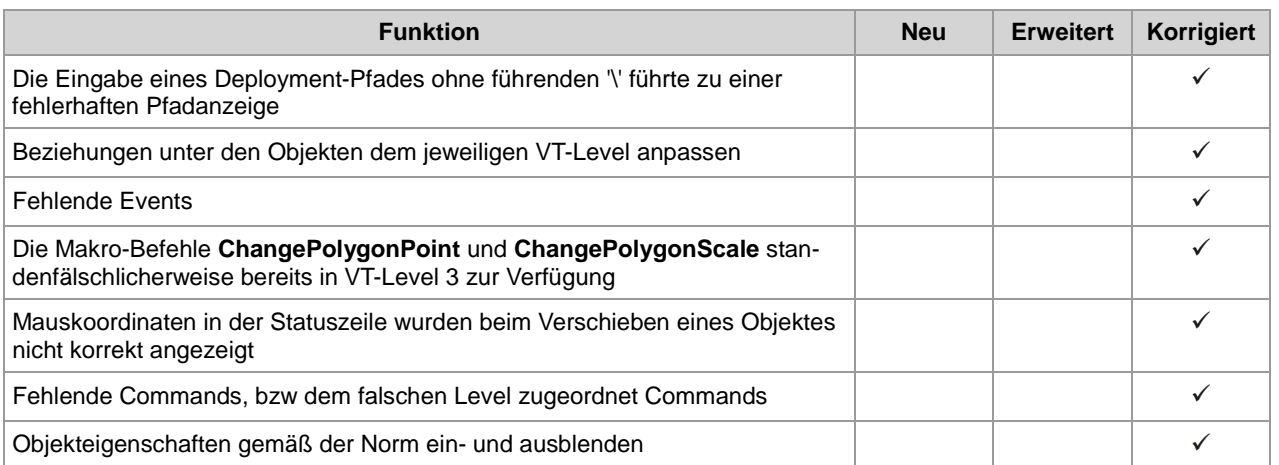

## <span id="page-5-0"></span>**2 Neuerungen und Erweiterungen**

<span id="page-5-1"></span>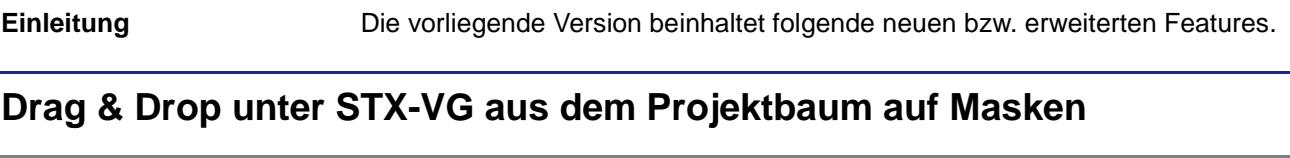

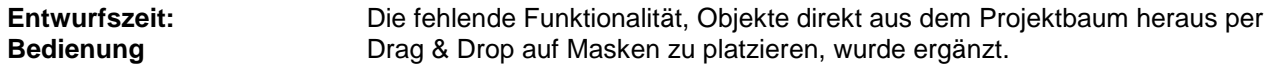

#### <span id="page-5-2"></span>**Bilder und SVGs per Drag & Drop einfügen**

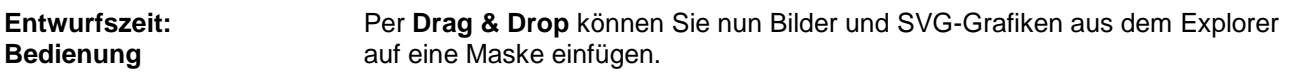

#### <span id="page-5-3"></span>**Erweiterungen der Kontextmenüs für JetViewSoft**

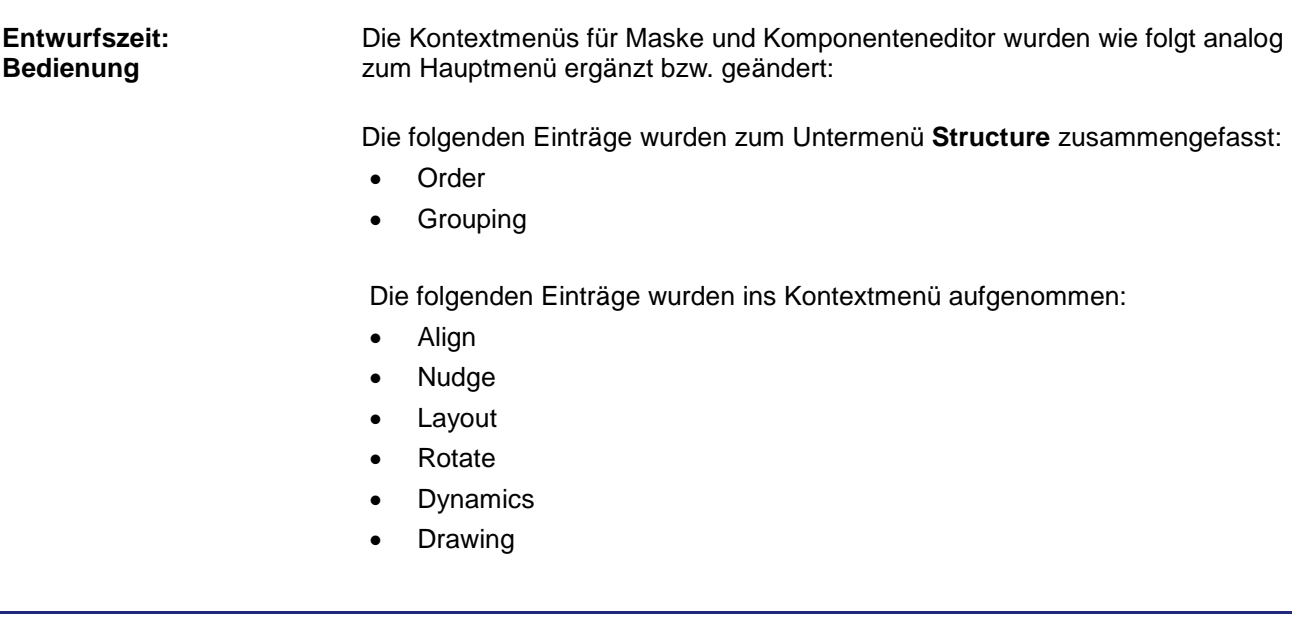

#### <span id="page-5-4"></span>**Invertierung der Darstellung des sichtbaren Bereichs einer gezoomten Maske im Object Preview**

Anstelle des grau eingefärbten sichtbaren Bereichs einer Maske im Object Preview, wird nun der nicht sichtbare Bereich mit einer grauen Maske eingefärbt. Der sichtbare Bereich wird jetzt nicht mehr falsch dargestellt. **Entwurfszeit: Bedienung**

#### <span id="page-6-0"></span>**Properties-Fenster war mit der Tastatur nicht durchgängig bedienbar**

**Entwurfszeit: Bedienung**

Die Bedienung des Properties-Fensters wurde überarbeitet. Es lässt sich jetzt vollständig mit der Tastatur bedienen (siehe Hilfe).

### <span id="page-6-1"></span>**Anpassung der Mausradfunktionen**

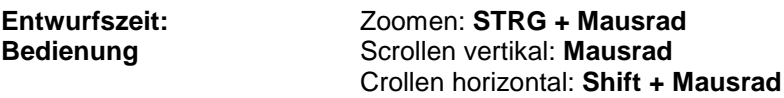

### <span id="page-7-0"></span>**3 Beseitigte Software-Bugs**

-

-

-

Dieses Kapitel beschreibt die in der neuen Softwareversion beseitigten Bugs. **Einleitung**

#### <span id="page-7-1"></span>**Projekt wurde nicht gespeichert, wenn über Recent Workspace ein neues Projekt geöffnet wurde**

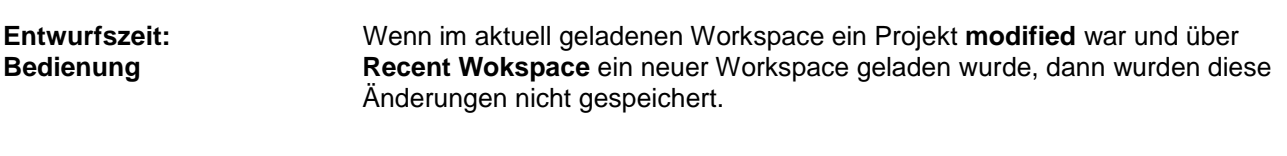

**Abhilfe/Workaround**

#### <span id="page-7-2"></span>**Änderungen an Inhalten einer Gruppe im Komponenteneditor wurden in der zugehörigen Maske nicht sofort aktualisiert**

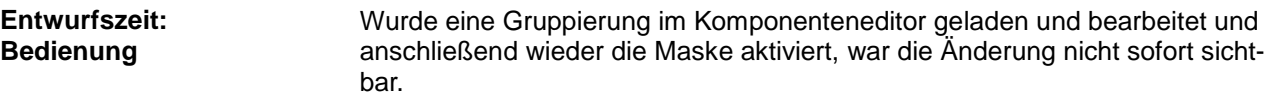

**Abhilfe/Workaround**

#### <span id="page-7-3"></span>**ArcWidth kleiner 0 führte zu falscher Darstellung bei allen Plattformen**

Wurde im Properties-Fenster bei ArcWidth negativ eingegeben, so kam es zu Darstellungsfehlern beim Zeichnen des Arcs. **Entwurfs-/Laufzeit: Darstellungsfehler**

**Abhilfe/Workaround**

#### <span id="page-7-4"></span>**Doppelklick auf ein Objekt öffnete den Komponenteneditor in gescrollter Ansicht**

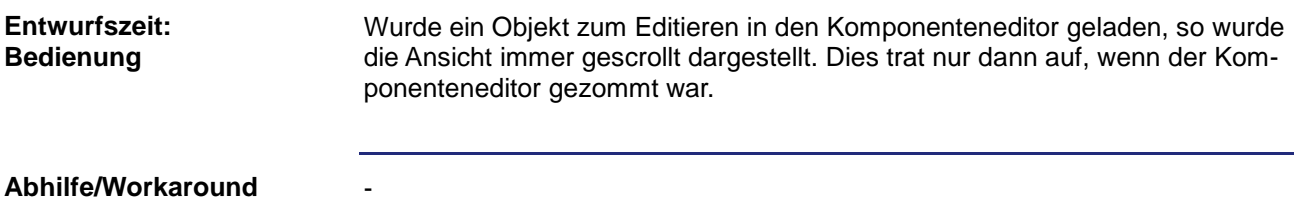

#### <span id="page-8-0"></span>**Beim Löschen von Masken erschien kurz der deaktivierte Abfragedialog**

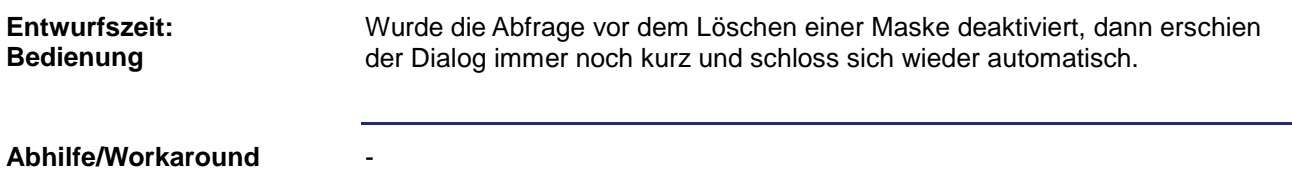

#### <span id="page-8-1"></span>**Beschriftungen in der Baumansicht verschwanden, wenn der linke Rand nicht sichtbar war**

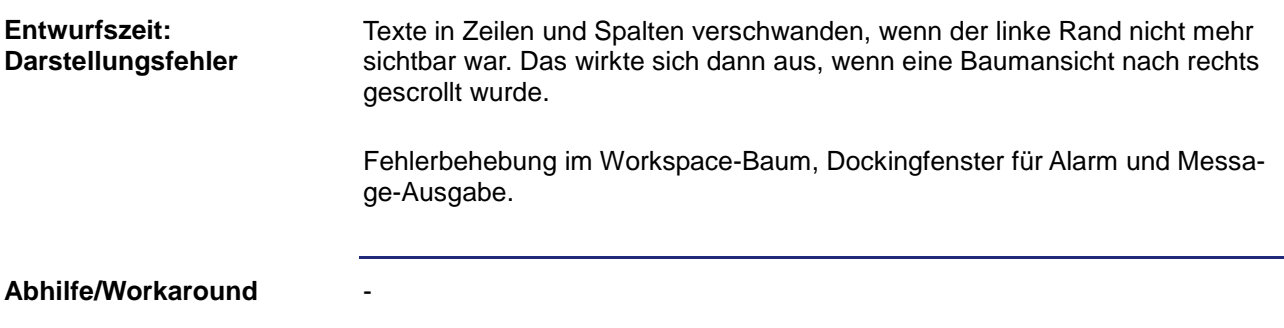

#### <span id="page-8-2"></span>**Auf allen Plattformen konnte der Dialog zum Editieren von Linienpunkten über das Kontextmenü nicht mehr geöffnet werden**

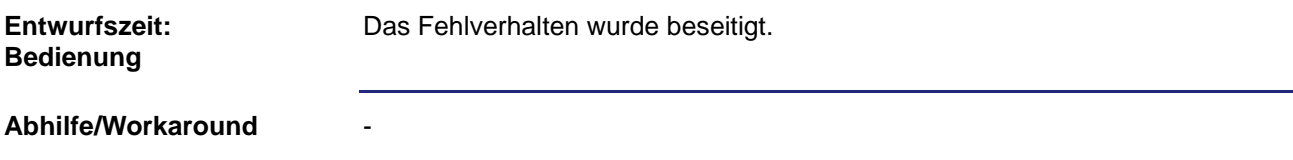

#### <span id="page-8-3"></span>**Die Einstellung der Sprachen wurde nicht gespeichert**

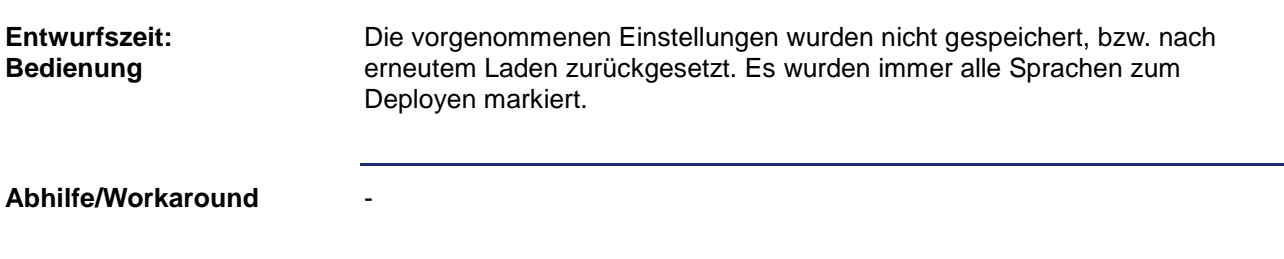

#### <span id="page-9-0"></span>**Fehldarstellung nach Abbruch von Copy & Paste**

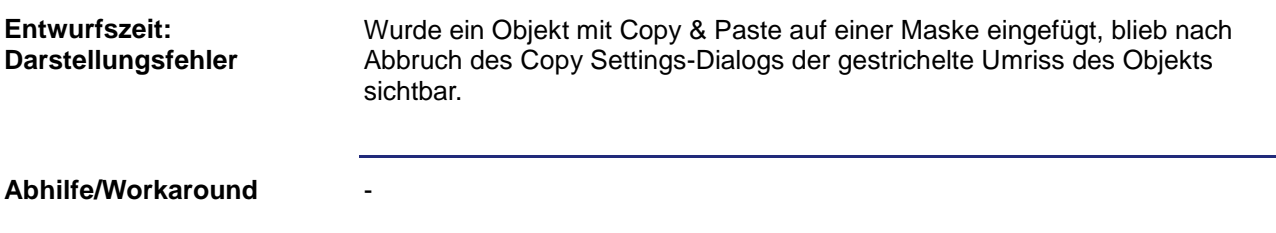

#### <span id="page-9-1"></span>**Fehlende externe Datei aus Ordner im Workspace führte zum Absturz**

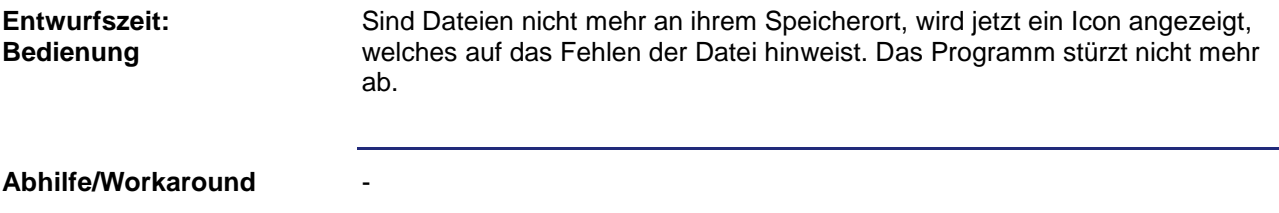

#### <span id="page-9-2"></span>**Die Kommandos Enable/Disable Object waren im ISO-Designer für den Button nicht verfügbar**

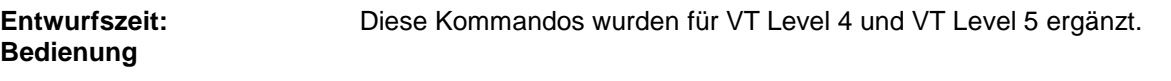

**Abhilfe/Workaround**

-

#### <span id="page-9-3"></span>**Die Ausgabe von Stringvariablen, die kyrillische Zeichensätze verwendeten, war in den IOP-Daten fehlerhaft**

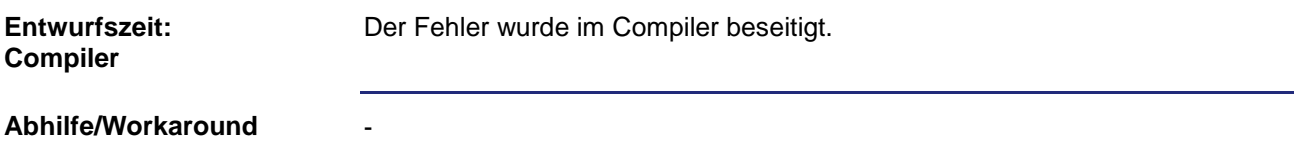

#### <span id="page-10-0"></span>**Anpassungen der Bezeichnungen bei ISO Commands**

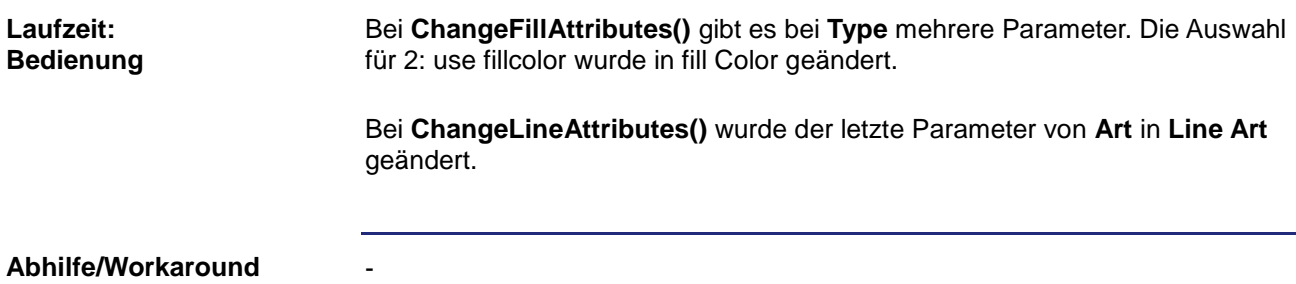

#### <span id="page-10-1"></span>**Fehlerhafte Vergabe von JVERIDs beim Anlegen von Ressourcen**

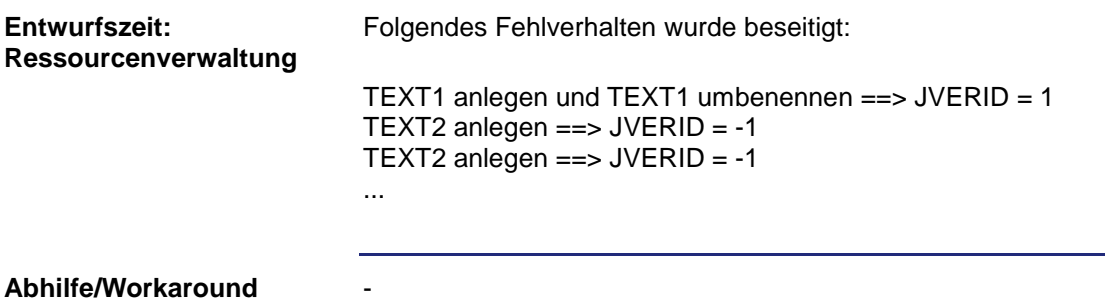

#### <span id="page-10-2"></span>**Die Vorschau für geschlossene Masken wurde in der Vektorgrafik-Plattform nicht angezeigt**

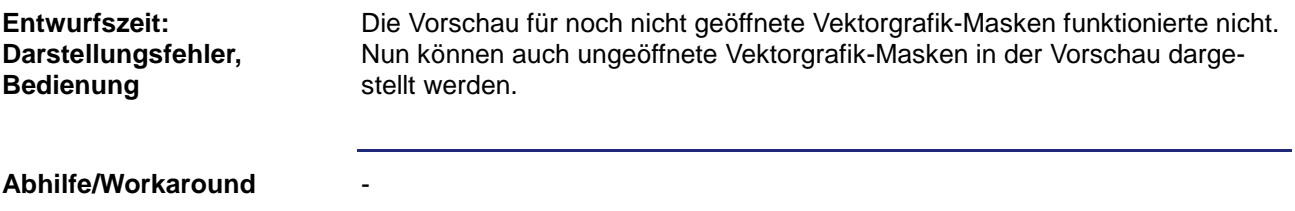

#### <span id="page-10-3"></span>**Der Popupdialog für OutputString-Werte im Properties-Fenster ließ sich nicht korrekt öffnen**

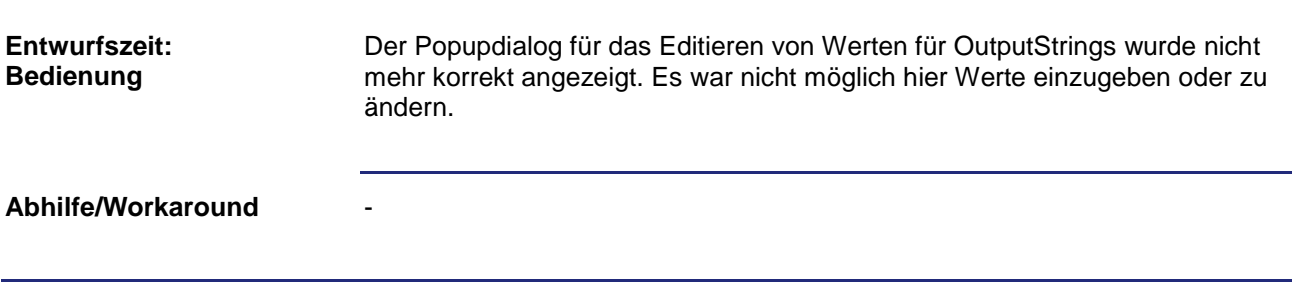

#### <span id="page-11-0"></span>**Die Selektion über den Selektionsrahmen (auf allen Plattformen) funktionierte nicht korrekt**

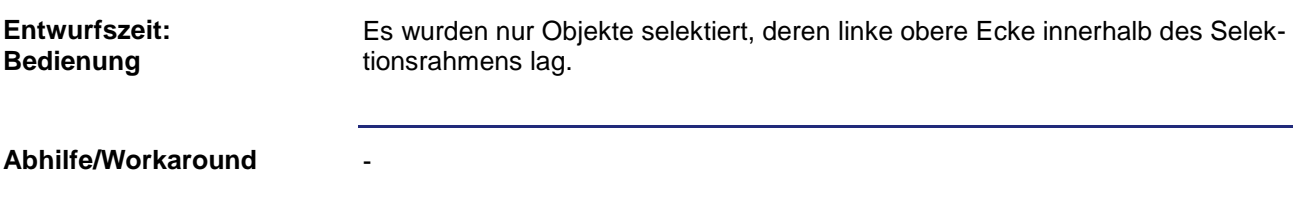

#### <span id="page-11-1"></span>**Der Auswahlrahmen außerhalb der Maske wurde falsch gezeichnet**

-

-

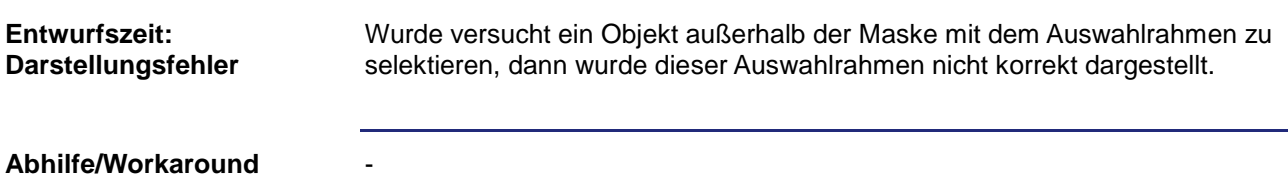

<span id="page-11-2"></span>**Die Eingabe eines Deployment-Pfades ohne führenden '\' führte zu einer fehlerhaften Pfadanzeige**

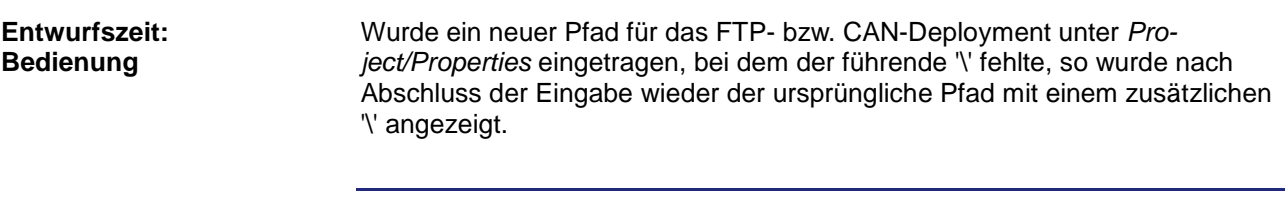

**Abhilfe/Workaround**

#### <span id="page-11-3"></span>**Beziehungen unter den Objekten dem jeweiligen VT-Level anpassen**

<span id="page-11-4"></span>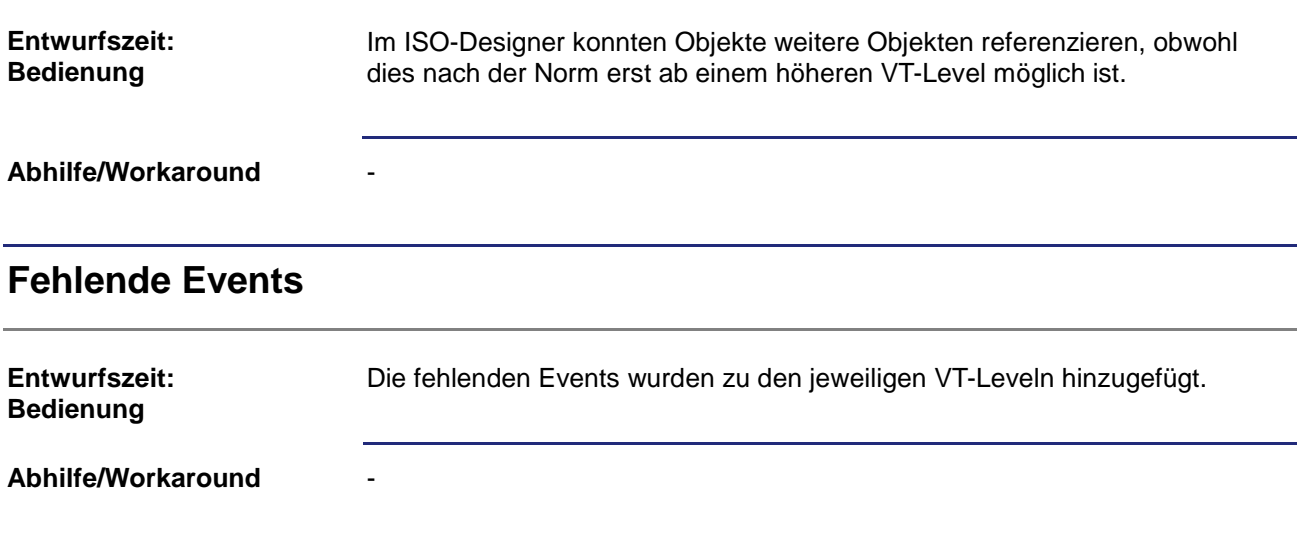

#### <span id="page-12-0"></span>**Die Makro-Befehle ChangePolygonPoint und ChangePolygonScale standen fälschlicherweise bereits in VT-Level 3 zur Verfügung**

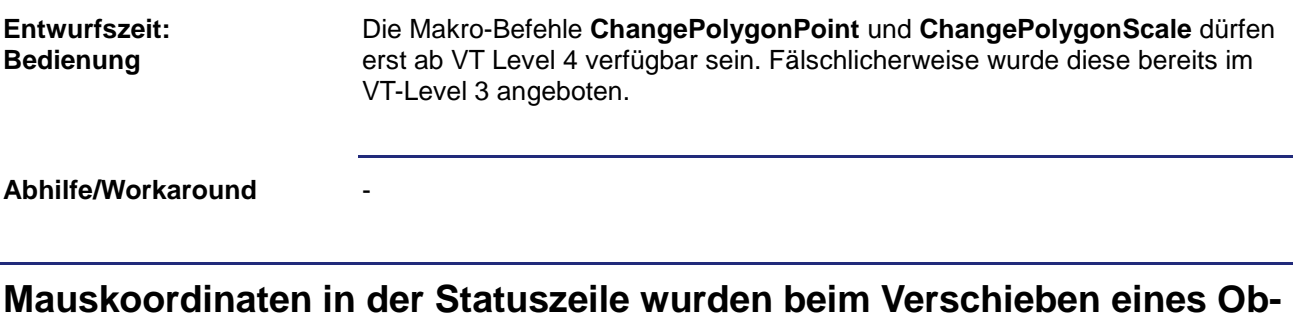

#### <span id="page-12-1"></span>**Mauskoordinaten in der Statuszeile wurden beim Verschieben eines Objektes nicht korrekt angezeigt**

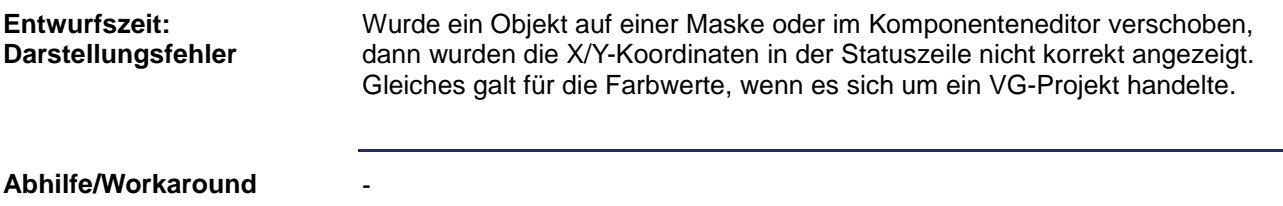

#### <span id="page-12-2"></span>**Fehlende Commands, bzw dem falschen Level zugeordnete Commands**

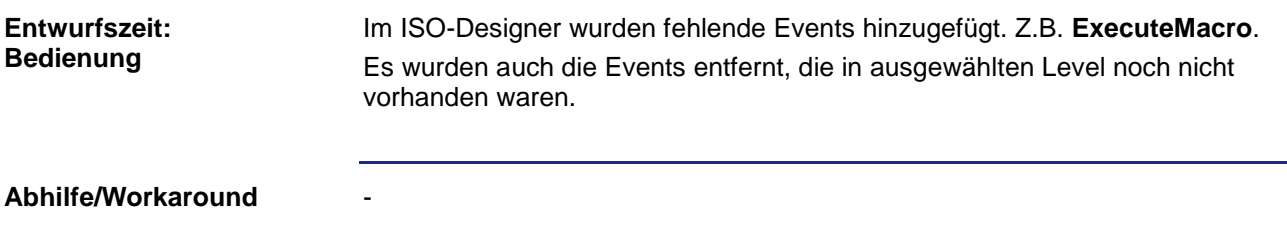

#### <span id="page-12-3"></span>**Objekteigenschaften gemäß der Norm ein- und ausblenden**

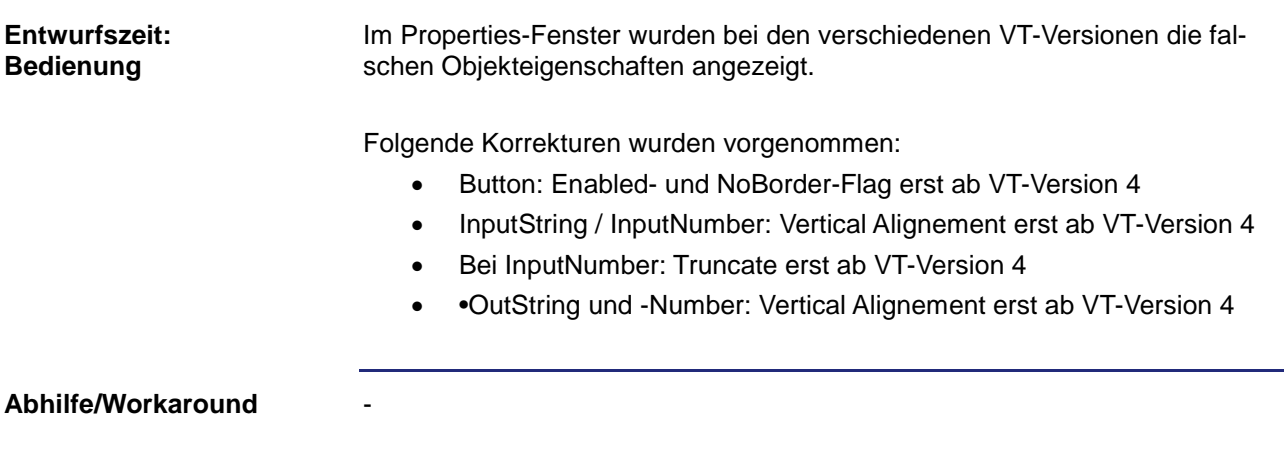

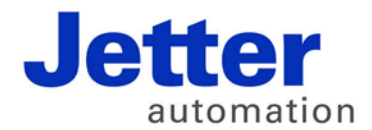

Jetter AG Gräterstraße 2 71642 Ludwigsburg | Germany

Tel +49 7141 2550-0 Fax +49 7141 2550-425 info@jetter.de www.jetter.de

We automate your success.